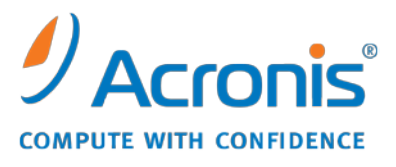

WWW.ACRONIS.PL

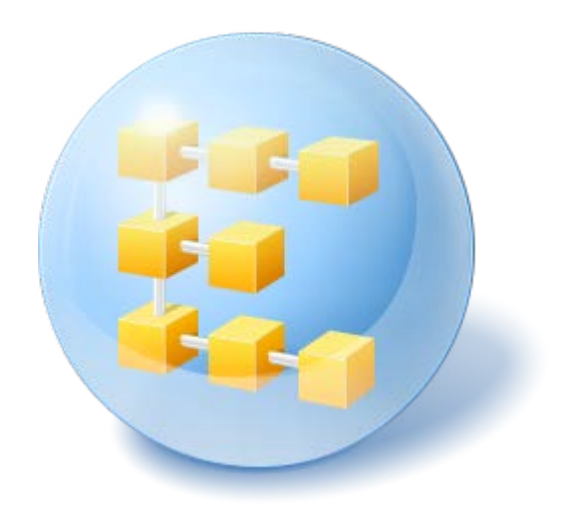

# **Acronis® Backup & Recovery ™ 10 Advanced Workstation**

Update 5

Opis wiersza polecenia

## Spis treści

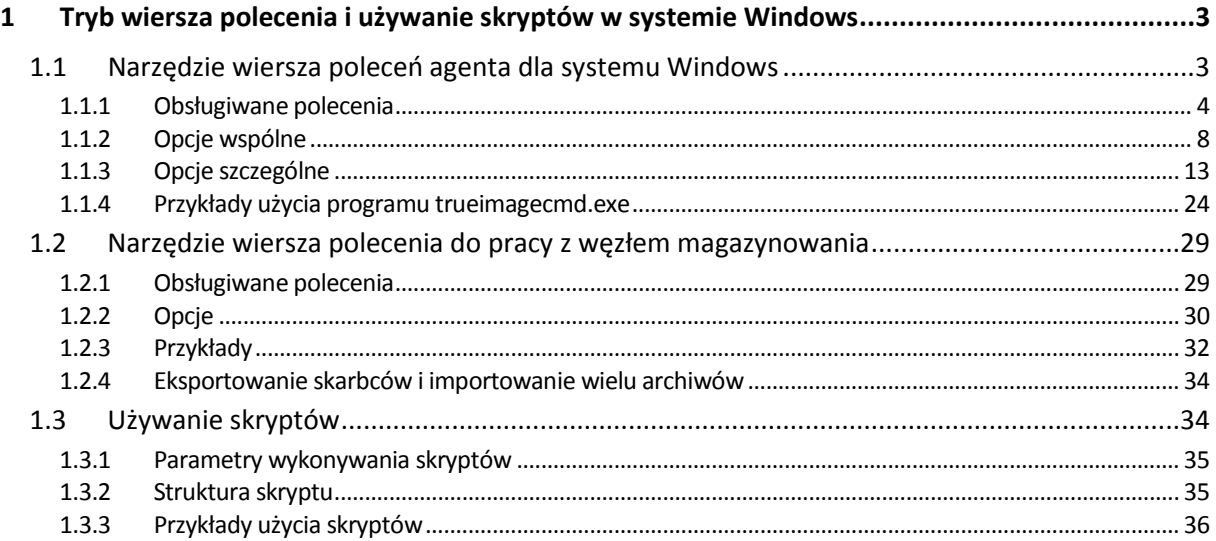

# <span id="page-2-0"></span>**1 Tryb wiersza polecenia i używanie skryptów w systemie Windows**

Program Acronis Backup & Recovery 10 obsługuje tryb wiersza polecenia i umożliwia automatyzację tworzenia kopii zapasowych przy użyciu skryptów XML.

Acronis Backup & Recovery 10 korzysta z narzędzia wiersza polecenia programu Acronis True Image Echo z następującymi dodatkami:

- 1. Możliwość używania poleceń poprzedzających rejestrowanie danych/następujących po rejestrowaniu.
- 2. Możliwość używania opcji współpracy z usługą kopiowania woluminów w tle.
- 3. Możliwość sprawdzania licencji na serwerze licencji przy użyciu polecenia /ls\_check.
- 4. Możliwość wykluczania plików z kopii zapasowej dysku.
- 5. Możliwość eksportowania archiwów i kopii zapasowych.

Pozostałe polecenia i opcje są takie same. Dlatego w opisach wiersza polecenia używana jest terminologia przyjęta w programie Acronis True Image Echo.

Dzienniki wiersza polecenia są zapisywane w starym formacie (Echo) i nie można ich przekonwertować na dzienniki programu Acronis Backup & Recovery 10.

#### **Ograniczenia trybu wiersza polecenia**

Funkcja trybu wiersza polecenia jest w pewnym zakresie bardziej ograniczona od trybu graficznego interfejsu użytkownika. Nie umożliwia wykonywania następujących operacji:

- odzyskiwania woluminu systemowego
- operacji wymagających działania użytkownika, takich jak wkładanie nośników wymiennych (płyt CD, DVD lub taśm). Operacja zakończy się niepowodzeniem, jeśli w napędzie nie znajduje się nośnik, lub gdy włożony nośnik jest pełny.

Operacje te można wykonać tylko w graficznym interfejsie użytkownika.

Używanie skryptów służy tylko do tworzenia kopii zapasowych.

### <span id="page-2-1"></span>**1.1 Narzędzie wiersza poleceń agenta dla systemu Windows**

W niektórych sytuacjach administratorowi może być potrzebny interfejs konsoli. Program Acronis Backup & Recovery 10 obsługuje ten tryb przy użyciu programu narzędziowego trueimagecmd.exe. Plik ten znajduje się w folderze, w którym zainstalowano program Acronis Backup & Recovery 10 Agent dla systemu Windows. Domyślnie jest to folder C:\Program Files\Acronis\BackupAndRecovery.

<span id="page-2-2"></span>Ten program narzędziowy jest również dostępny podczas pracy z nośnikiem startowym w środowisku PE.

### **1.1.1 Obsługiwane polecenia**

W programie **trueimagecmd** stosowany jest następujący format:

trueimagecmd /command /option1 /option2…

Poleceniom mogą towarzyszyć opcje. Niektóre opcje są wspólne dla większości poleceń programu trueimagecmd, natomiast inne dotyczą tylko wybranych poleceń. Poniżej przedstawiono listę obsługiwanych poleceń i zgodnych z nimi opcji.

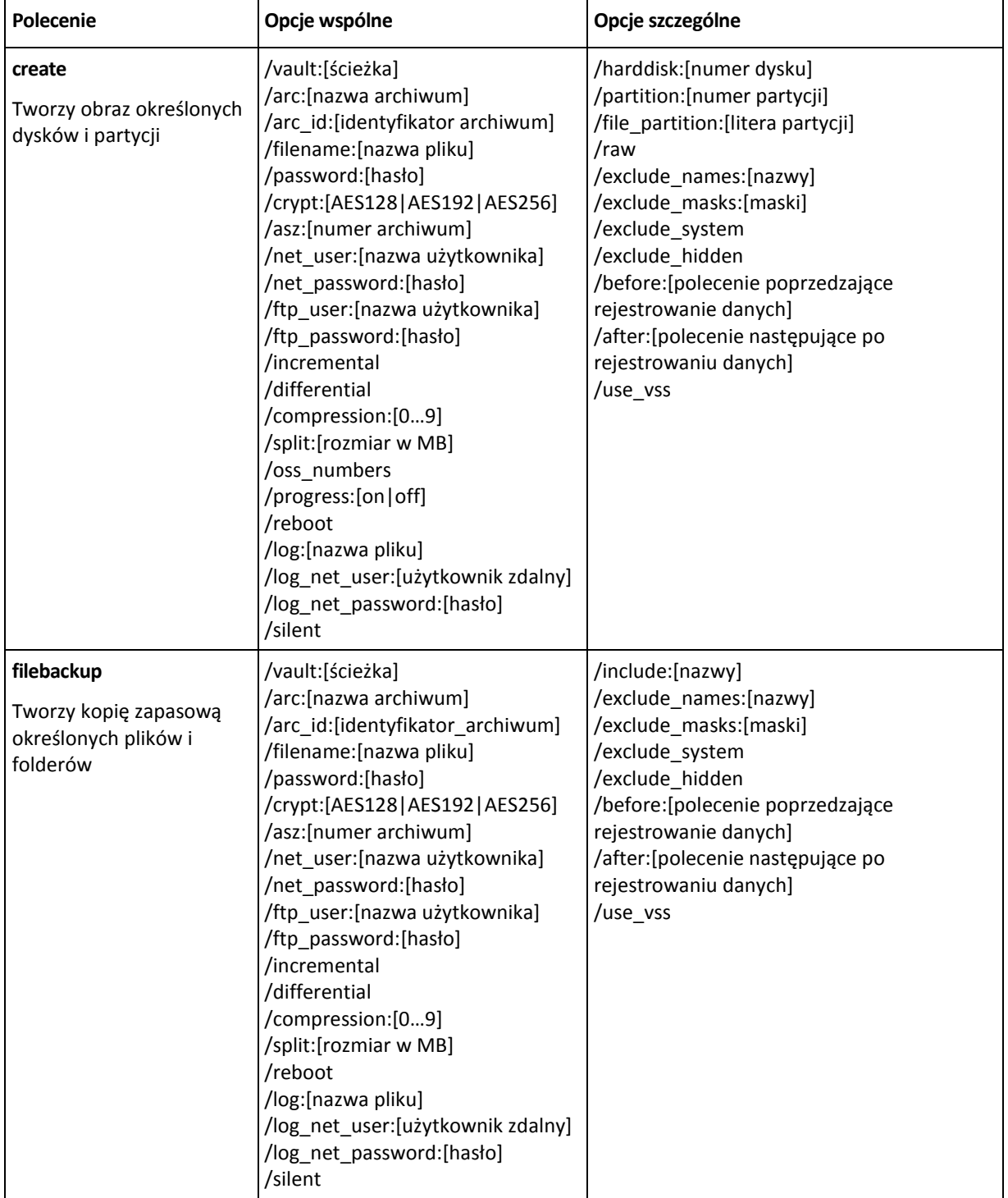

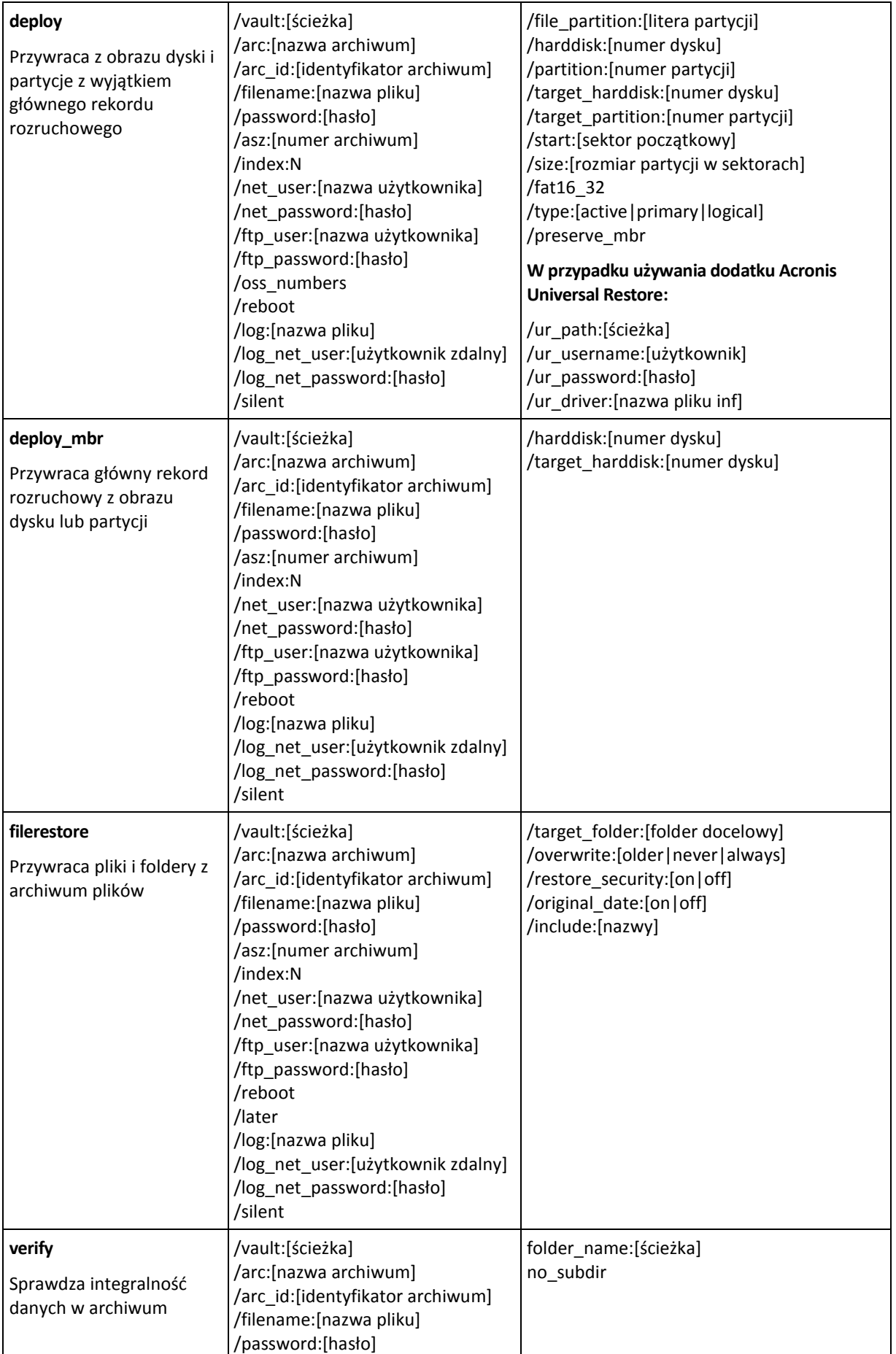

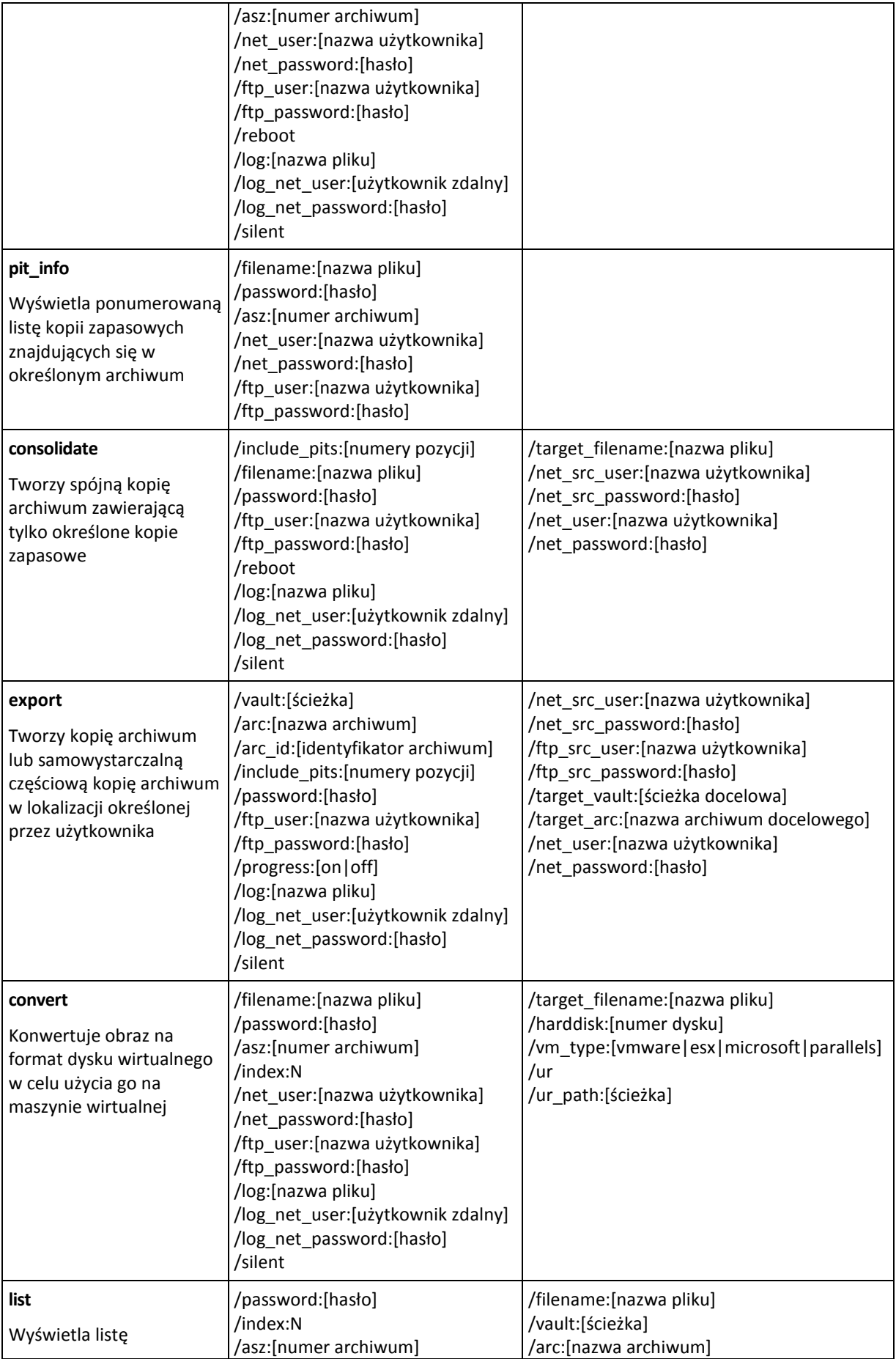

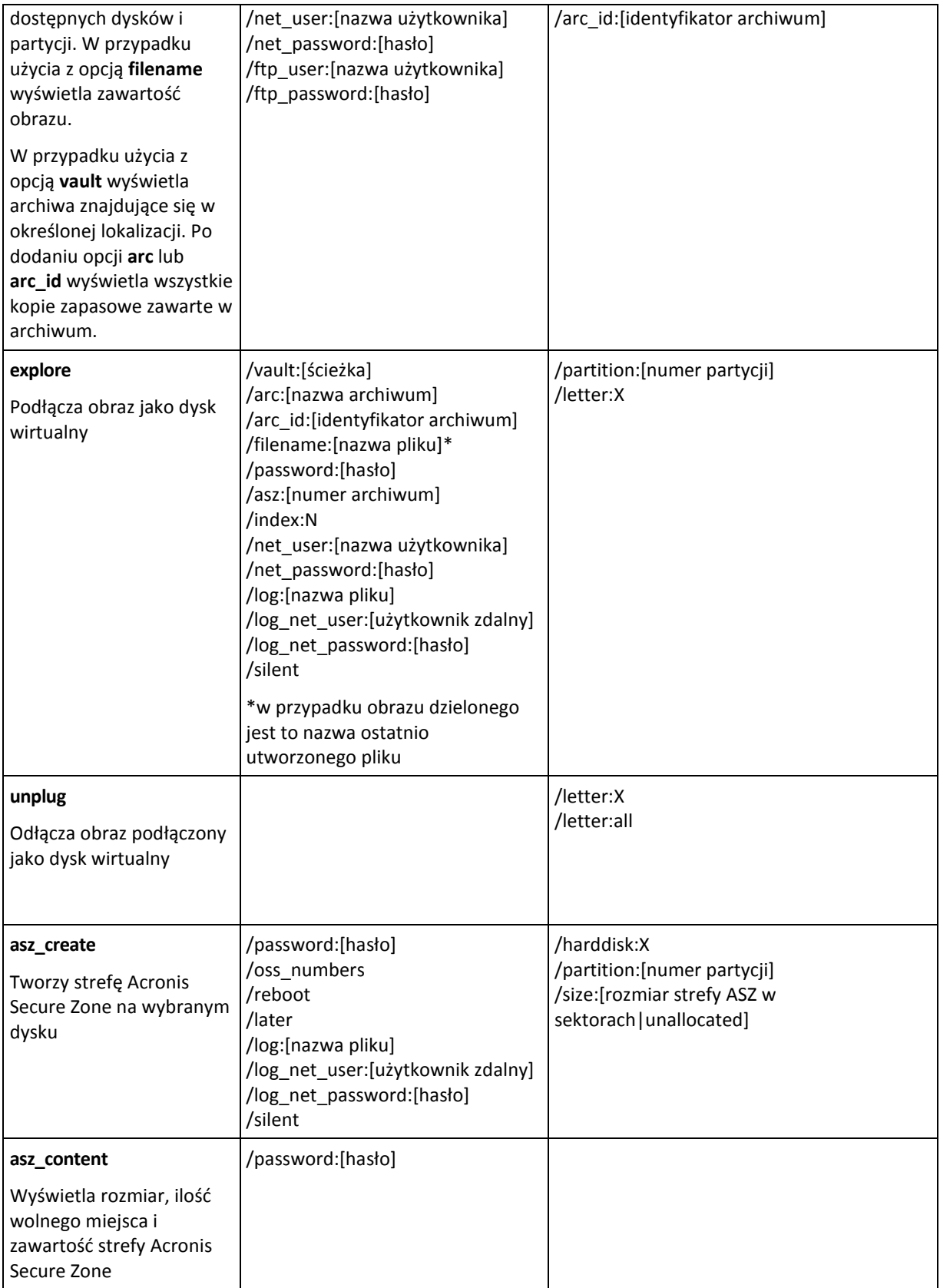

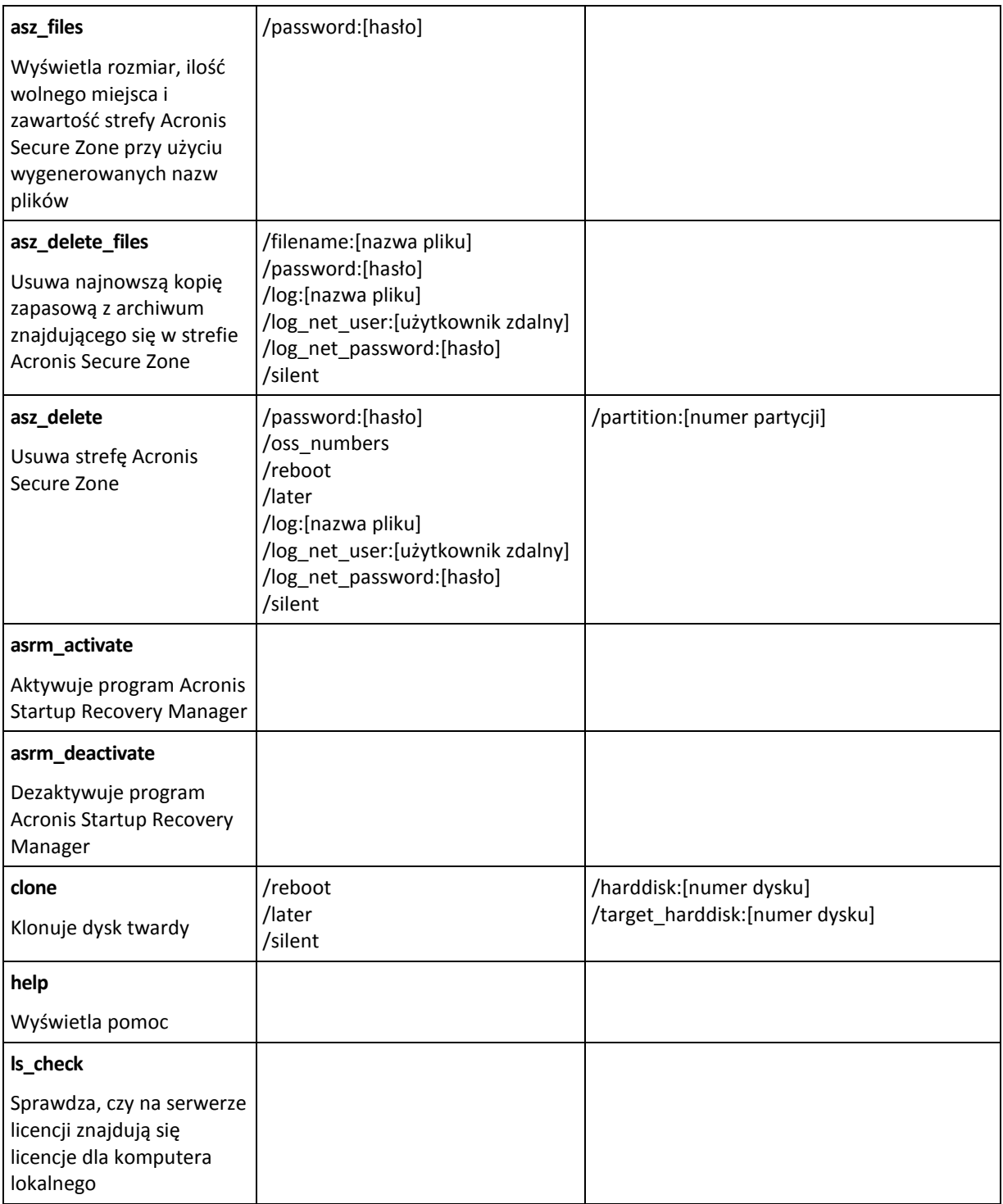

### <span id="page-7-0"></span>**1.1.2 Opcje wspólne**

### **Dostęp do archiwów**

### vault:[ścieżka]

Określa ścieżkę do lokalizacji zawierającej archiwum. Używana w połączeniu z opcją **arc** lub **arc\_id**.

Obsługiwane są następujące lokalizacje:

Foldery lokalne, np.: /vault:C:\Test lub /vault:"C:\Test 1"

- Foldery sieciowe, np.: /vault:\\ServerA\Share\
- Skarbce zarządzane (tylko w przypadku zaawansowanych wersji programów), np.: /vault:bsp://StorageNode/VaultName
- Serwery FTP i SFTP, np.: /vault:ftp://ServerA/Folder1
- Napędy CD, DVD ze ścieżką określoną jako ścieżka lokalna, np.: /vault:F:\
- Strefy Acronis Secure Zone, np.: /vault:atis:///asz
- Taśmy, np.: /vault:atis: ///tape?0
- Skarbce niezarządzane są określane za pomocą ich ścieżki. Jeśli na przykład skarbiec znajduje się w folderze, należy określić ścieżkę do tego folderu.

Jeśli jest określona opcja **vault**, opcja **filename** jest ignorowana.

*W przypadku poleceń create, filebackup, filerestore i verify obsługiwane są tylko skarbce zarządzane oraz taśmy.*

### arc:[nazwa archiwum]

Nazwa archiwum. Jeśli ta opcja nie jest określona, używana jest opcja **arc\_id**. Jeśli określone są opcje **arc** i **arc\_id,** używana jest opcja **arc\_id**.

### arc\_id:[identyfikator archiwum]

Określa identyfikator UUID archiwum, np.:

```
/arc_id:183DE307-BC97-45CE-9AF7-60945A568BE8
```
Jeśli ta opcja nie jest określona, używana jest opcja **arc**. Jeśli określone są obie opcje, używana jest opcja **arc\_id**.

#### filename:[nazwa pliku]

- a) Nazwa pliku kopii zapasowej, jeśli archiwum jest zlokalizowane poza strefą ASZ.
- b) Nazwa archiwum w przypadku przywracania lub usuwania plików ze strefy ASZ. Można ją uzyskać przy użyciu polecenia asz\_files.

Jeśli została określona opcja **vault**, opcja **filename** jest ignorowana.

#### <span id="page-8-0"></span>password:[hasło]

- a) Hasło archiwum, jeśli jego lokalizacja jest poza strefą ASZ.
- b) Hasło strefy ASZ, jeśli archiwum znajduje się w tej strefie.

#### asz:[numer archiwum]

Dotyczy strefy ASZ i umożliwia wybranie archiwum (pełnej kopii zapasowej z kopiami przyrostowymi lub bez nich).

Aby uzyskać liczbę archiwów, należy użyć polecenia **asz\_content.**

#### index:N

N = liczba kopii zapasowych w archiwum:

1 = podstawowa pełna kopia zapasowa

Copyright © Acronis, Inc. 9

- 2 = pierwsza kopia przyrostowa itd.
- 0 (domyślnie) = najnowsza kopia przyrostowa

Wybiera kopię zapasową z sekwencji przyrostowych kopii zapasowych w archiwum.

Aby uzyskać indeks kopii zapasowej ze strefy ASZ, należy użyć polecenia **asz\_content**.

### include\_pits:[numery pozycji]

Określa kopie zapasowe (pozycje), które program ma uwzględnić w kopii archiwum. Opcja **pit\_info** umożliwia wyświetlenie numerów pozycji. Kolejne wartości należy oddzielić przecinkami, na przykład:

/include\_pits:2,4,5

Wartość "0" oznacza ostatnią kopię zapasową w archiwum, np.:

/include\_pits:0

Jeśli wartość nie zostanie określona, wybrane zostanie całe archiwum.

### net\_user:[nazwa użytkownika]

Określ nazwę użytkownika w celu uzyskania dostępu do dysku sieciowego.

### net\_password:[hasło]

Określ hasło w celu uzyskania dostępu do dysku sieciowego.

### ftp\_user:[nazwa użytkownika]

Określ nazwę użytkownika w celu uzyskania dostępu do serwera FTP.

### ftp\_password:[hasło]

Określ hasło w celu uzyskania dostępu do serwera FTP.

#### **Opcje tworzenia kopii zapasowej**

#### incremental

Ustawia typ kopii zapasowej na przyrostową.

Jeśli parametr nie jest podany lub podstawowa pełna kopia zapasowa nie istnieje, program utworzy pełną kopię zapasową.

#### differential

Ustawia typ kopii zapasowej na różnicową.

Jeśli parametr nie jest podany lub podstawowa pełna kopia zapasowa nie istnieje, program utworzy pełną kopię zapasową.

#### compression:[0…9]

Określa stopień kompresji danych.

Zakres wynosi od 0 do 9, a wartość domyślna to 3.

### crypt:[AES128|AES192|AES256]

Określa rozmiar klucza dla algorytmu szyfrowania AES archiwum chronionego hasłem. Ta opcja jest używana wraz z opcją **/password** (s. [9](#page-8-0)). Na przykład:

/password:QWerTY123 /crypt:AES256

Losowo generowany klucz szyfrowania jest następnie szyfrowany metodą AES-256, w której jako klucz służy skrót SHA-256 hasła. Same hasło nie jest przechowywane w żadnym miejscu na dysku ani w pliku kopii zapasowej — do celów weryfikacji służy skrót hasła. Dzięki tym dwupoziomowym zabezpieczeniom dane kopii zapasowej są chronione przed nieautoryzowanym dostępem, ale odzyskanie utraconego hasła jest niemożliwe.

Jeśli opcja **/crypt** nie jest określona, archiwum chronione hasłem nie zostanie zaszyfrowane.

#### split:[rozmiar w MB]

Podział kopii zapasowej na części o określonym rozmiarze, gdy lokalizacja archiwum jest inna niż strefa ASZ.

#### **Opcje ogólne**

#### oss\_numbers

Deklaruje, że numery partycji w opcji /partition są dostosowane do tabeli partycji głównego rekordu rozruchowego, a nie są tylko kolejnymi numerami. Oznacza to, że partycje podstawowe będą miały numery 1-1, 1-2, 1-3, 1-4, a numery partycji logicznych będą zaczynały się od 1-5. Na przykład, jeśli dysk ma jedną partycję podstawową i dwie partycje logiczne, ich numery będą wyglądały następująco:

/partition:1-1,1-2,1-3

lub

/oss\_numbers /partition:1-1,1-5,1-6

#### reboot

Uruchom ponownie komputer przed operacją (jeśli jest to wymagane) lub po zakończeniu operacji.

Ta opcja jest używana w następujących operacjach wymagających ponownego uruchomienia: odzyskiwanie zablokowanych plików, tworzenie/usuwanie strefy Acronis Secure Zone na dysku systemowym, klonowanie dysku systemowego. Komputer zostanie automatycznie uruchomiony ponownie. Aby wstrzymać operację do czasu ręcznego ponownego uruchomienia komputera przez użytkownika, dodaj opcję **/later**. Ta opcja umożliwia wykonanie operacji po zainicjowaniu ponownego uruchomienia komputera przez użytkownika.

Opcji **/reboot** można używać w przypadku operacji, które niekoniecznie wymagają ponownego uruchomienia komputera. Do takich operacji należą między innymi: odzyskiwanie przy użyciu nośnika startowego, odzyskiwanie plików, które nie są zablokowane przez system operacyjny, sprawdzanie poprawności archiwów i większość typów operacji tworzenia kopii zapasowych. W takich przypadkach komputer zostanie uruchomiony ponownie po zakończeniu operacji. Opcja **/later** nie jest wymagana.

Poniższa tabela zawiera podsumowanie sposobów zachowania oprogramowania w przypadku użycia bądź nieużycia opcji **/reboot** i **/later**.

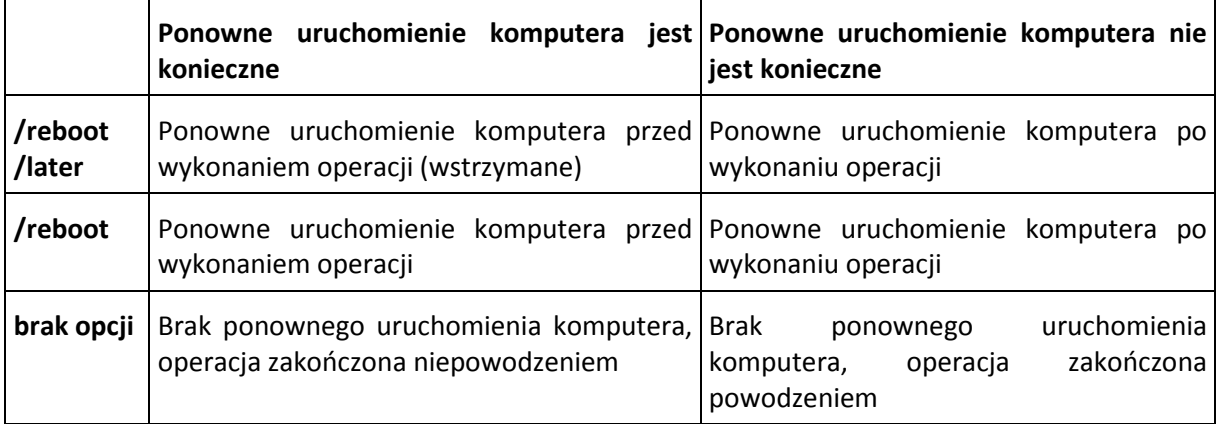

#### later

Wstrzymaj ponowne uruchomienie do czasu, aż użytkownik ręcznie ponownie uruchomi komputer. Ta opcja jest używana wraz z opcją **/reboot** w następujących operacjach wymagających ponownego uruchomienia: odzyskiwanie zablokowanych plików, tworzenie/usuwanie strefy Acronis Secure Zone na dysku systemowym, klonowanie dysku systemowego.

### log:[nazwa pliku]

Tworzy plik dziennika o określonej nazwie dla bieżącej operacji.

### log\_net\_user:[zdalny użytkownik]

Jeśli plik dziennika jest utworzony w folderze udostępnionym w sieci, umożliwia podanie nazwy użytkownika w celu uzyskania dostępu do folderu.

### log\_net\_password:[hasło]

Jeśli plik dziennika jest utworzony w folderze udostępnionym w sieci, umożliwia podanie hasła w celu uzyskania dostępu do folderu.

#### silent

Wyłącza zwracanie informacji przez polecenie.

### progress:[on | off]

Umożliwia wyświetlenie/ukrycie informacji na temat postępu (procent ukończenia). Domyślnie postęp jest wyświetlany.

### <span id="page-12-0"></span>**1.1.3 Opcje szczególne**

#### **create**

#### harddisk:[numer dysku]

Określa dyski twarde, które program ma dodać do pliku obrazu. Listę dostępnych dysków twardych można wyświetlić przy użyciu polecenia /list. Obraz może zawierać dane z kilku dysków. W takim przypadku należy rozdzielić numery dysków przecinkami, np.:

/harddisk:1,3

Polecenie

/harddisk:DYN

umożliwia utworzenie kopii zapasowej wszystkich woluminów dynamicznych w systemie.

### partition:[numer partycji]

Określa partycje uwzględniane w pliku obrazu. Listę dostępnych partycji można wyświetlić przy użyciu polecenia **/list**. Numery partycji są określane w formacie **<numer dysku>-<numer partycji>**, np.:

/partition:1-1,1-2,3-1

Woluminy dynamiczne są określane prefiksem DYN, np.:

/partition:DYN1,DYN2

Partycje podstawowe i woluminy dynamiczne można określać przy użyciu ich liter, na przykład:

/partition:"C"

Możliwa jest również notacja mieszana, na przykład:

```
/partition:1-1,"D"
```
### file partition: [litera partycii]

Określa partycję, na której program zapisze plik obrazu (przy użyciu litery lub numeru). Ta opcja jest używana z poleceniem **filename:[nazwa pliku]**. W tym przypadku należy podać nazwę pliku bez litery dysku lub folderu głównego. Na przykład:

/file\_partition:D /filename:"\1.tib"

Woluminy dynamiczne są określane prefiksem DYN, np.:

/file partition:DYN1 /filename:"\1.tib"

#### raw

Tej opcji należy użyć w celu utworzenia obrazu dysku (partycji) z nierozpoznanym lub nieobsługiwanym systemem plików. Ta opcja umożliwia skopiowanie zawartości dysku/partycji sektor po sektorze. Bez użycia tej opcji kopiowane są wyłącznie sektory zawierające przydatne dane systemowe i dane użytkownika (dla obsługiwanych systemów plików).

### progress:[on | off]

Umożliwia wyświetlenie/ukrycie informacji na temat postępu (procent ukończenia). Domyślnie postęp jest wyświetlany.

### exclude\_names:[nazwy]

Pliki i foldery, które chcesz wyłączyć z kopii zapasowej (rozdzielone przecinkami). Na przykład:

/exclude\_names:E:\MyProject\111.doc,E:\MyProject\Old

### exclude\_masks:[maski]

Stosuje maski do wybranych plików, które chcesz wykluczyć z kopii zapasowej. Należy użyć reguł maskowania znanych z systemu Windows. Na przykład, aby wykluczyć wszystkie pliki z rozszerzeniem **.exe**, należy dodać **\*.exe**. Maska **My???.exe** umożliwia wykluczenie wszystkich plików **.exe** o nazwach składających się z pięciu znaków i rozpoczynających od liter "my".

#### exclude\_hidden

Wyklucza z kopii zapasowej wszystkie pliki ukryte.

### before:[polecenie poprzedzające rejestrowanie danych]

Umożliwia określenie polecenia wykonywanego automatycznie przed rejestrowaniem danych na początku procedury tworzenia kopii zapasowej. Na przykład:

/before:"net stop MSSQLSERVER"

### after:[polecenie następujące po rejestrowaniu danych]

Umożliwia określenie polecenia wykonywanego automatycznie po rejestrowaniu danych na końcu procedury tworzenia kopii zapasowej. Na przykład:

/after:"net start MSSQLSERVER"

#### use\_vss

Powiadamia aplikacje obsługujące usługę kopiowania woluminów w tle o rozpoczęciu tworzenia kopii zapasowej. Zapewnia to spójność wszystkich danych używanych przez aplikacje, a zwłaszcza dokończenie wszystkich transakcji baz danych w momencie wykonania migawki danych. Spójność danych zapewnia z kolei możliwość odzyskania aplikacji w prawidłowym stanie i rozpoczęcie pracy natychmiast po zakończeniu odzyskiwania.

#### **filebackup**

### include:[nazwy]

Pliki i foldery, które chcesz dołączyć do kopii zapasowej (rozdzielone przecinkami). Na przykład:

/include:E:\Workarea\MyProject

### exclude\_names:[nazwy]

Pliki i foldery, które chcesz wyłączyć z kopii zapasowej (rozdzielone przecinkami). Na przykład:

/exclude\_names:E:\MyProject\111.doc,E:\MyProject\Old

### exclude\_masks:[maski]

Stosuje maski do wybranych plików, które chcesz wykluczyć z kopii zapasowej. Należy użyć reguł maskowania znanych z systemu Windows. Na przykład, aby wykluczyć wszystkie pliki z rozszerzeniem **.exe**, należy dodać **\*.exe**. Maska **My???.exe** umożliwia wykluczenie wszystkich plików **.exe** o nazwach składających się z pięciu znaków i rozpoczynających od liter "my".

### exclude\_system

Wyklucza z kopii zapasowej wszystkie pliki systemowe.

### exclude\_hidden

Wyklucza z kopii zapasowej wszystkie pliki ukryte.

### before:[polecenie poprzedzające rejestrowanie danych]

Umożliwia określenie polecenia wykonywanego automatycznie przed rejestrowaniem danych na początku procedury tworzenia kopii zapasowej. Na przykład:

/before:"net stop MSSQLSERVER"

### after:[polecenie następujące po rejestrowaniu danych]

Umożliwia określenie polecenia wykonywanego automatycznie po rejestrowaniu danych na końcu procedury tworzenia kopii zapasowej. Na przykład:

/after:"net start MSSQLSERVER"

#### use\_vss

Powiadamia aplikacje obsługujące usługę kopiowania woluminów w tle o rozpoczęciu tworzenia kopii zapasowej. Zapewnia to spójność wszystkich danych używanych przez aplikacje, a zwłaszcza dokończenie wszystkich transakcji baz danych w momencie wykonania migawki danych. Spójność danych zapewnia z kolei możliwość odzyskania aplikacji w prawidłowym stanie i rozpoczęcie pracy natychmiast po zakończeniu odzyskiwania.

#### **deploy**

### file partition: [litera partycji]

Określa partycję, na której program zapisze plik obrazu (przy użyciu litery lub numeru). Ta opcja jest używana z poleceniem **filename:[nazwa pliku]**. W tym przypadku należy podać nazwę pliku bez litery dysku lub folderu głównego. Na przykład:

/file partition:D /filename:"\1.tib"

Woluminy dynamiczne są określane prefiksem DYN, np.:

#### /file\_partition:DYN1 /filename:"\1.tib"

### harddisk:[numer dysku]

Określa podstawowe dyski twarde do przywrócenia.

### partition:[numer partycji]

Określa partycje do przywrócenia.

Woluminy dynamiczne są określane prefiksem DYN, np.:

/partition:DYN1

### target\_harddisk:[numer dysku]

Określa numer dysku twardego, na którym program przywróci obraz.

Polecenie

/target\_harddisk:DYN

umożliwia wybranie nieprzydzielonego miejsca na wszystkich dyskach dynamicznych w systemie.

### target\_partition:[numer partycji]

Określa numer partycji docelowej, na którą program ma przywrócić partycję. Jeśli ta opcja nie jest określona, przyjmuje się, że numer partycji docelowej jest taki sam, jak numer partycji określony w opcji /partition.

Woluminy dynamiczne są określane prefiksem DYN, np.:

/target\_partition:DYN1

### start:[sektor początkowy]

Ustawia sektor początkowy dla operacji przywracania partycji na nieprzydzielone miejsce na dysku twardym.

#### size:[rozmiar partycji w sektorach]

Ustawia nowy rozmiar partycji (w sektorach).

### fat16\_32

Umożliwia przekonwertowanie systemu plików z FAT16 na FAT32, jeśli rozmiar partycji po odzyskaniu może przekroczyć 2 GB. Jeśli ta opcja nie będzie użyta, odzyskana partycja odziedziczy system plików z obrazu.

### type:[active | primary | logical]

Ustawia przywróconą partycję jako aktywną, podstawową lub logiczną, jeśli to możliwe (na dysku nie mogą na przykład istnieć więcej niż cztery partycje podstawowe). Ustawienie aktywnej partycji powoduje zawsze jej ustawienie jako podstawowej, natomiast partycja ustawiona jako podstawowa może pozostać nieaktywna.

Jeśli typ nie jest określony, program próbuje zachować typ partycji docelowej. Jeśli partycja docelowa jest aktywna, przywrócona partycja będzie również aktywna. Jeśli partycja docelowa jest podstawowa, a na dysku istnieją inne partycje podstawowe, jedna z nich zostanie ustawiona jako aktywna, a przywrócona partycja będzie podstawowa. Jeśli na dysku nie ma innych partycji podstawowych, przywrócona partycja będzie aktywna.

Podczas przywracania partycji na nieprzydzielone miejsce program przyjmuje typ partycji zapisany w obrazie. Dla partycji podstawowej program określi typ w następujący sposób:

- jeśli docelowy dysk twardy jest pierwszy zgodnie z informacją w systemie BIOS i nie ma innych partycji podstawowych, przywrócona partycja będzie aktywna
- jeśli docelowy dysk twardy jest pierwszy zgodnie z informacją w systemie BIOS i istnieją na nim inne partycje podstawowe, przywrócona partycja będzie logiczna
- jeśli docelowy dysk twardy nie jest pierwszy, przywrócona partycja będzie logiczna.

#### preserve\_mbr

Podczas przywracania partycji na już istniejącą partycję partycja docelowa jest usuwana z dysku wraz z jej wpisem w głównym rekordzie rozruchowym dysku docelowego. Następnie przy użyciu opcji **preserve mbr** program doda wpis przywróconej partycji w najwyższej pustej pozycji w głównym rekordzie rozruchowym dysku docelowego. Dlatego główny rekord rozruchowy na dysku docelowym będzie zachowany. Jeśli opcja nie zostanie użyta, wpis przywróconej partycji będzie dodany w tej samej pozycji, w jakiej znajdował się w głównym rekordzie rozruchowym na dysku źródłowym zapisanym w obrazie. Jeśli pozycja nie jest pusta, program przesunie istniejący wpis na inną pozycję.

### Opcje szczególne dla dodatku Universal Restore

Podczas używania dodatku Acronis Universal Restore w programie Acronis Backup & Recovery 10 dostępne są następujące opcje.

### ur\_path:[ścieżka]

Określa użycie dodatku Acronis Universal Restore i ścieżkę do magazynu sterowników.

### ur\_username:[nazwa użytkownika]

Określa użycie dodatku Acronis Universal Restore i nazwę użytkownika.

Podczas uzyskiwania dostępu do lokalizacji na zdalnym komputerze *nazwa użytkownika* zależy od usługi używanej w celu nawiązania połączenia ze zdalnymi zasobami. Jeśli na przykład zdalnym zasobem jest udostępniony folder znajdujący się na komputerze w grupie roboczej, *nazwa*  użytkownika musi zawierać nazwę zdalnego komputera ("nazwa komputera\nazwa użytkownika"). Jeśli zasób znajduje się na serwerze FTP, nazwa komputera nie jest wymagana. Jeśli komputer docelowy i lokalny należą do różnych domen, *nazwa użytkownika* musi zawierać nazwę domeny komputera docelowego (np. "nazwa\_domeny\nazwa\_użytkownika").

#### ur\_password:[hasło]

Określa używanie dodatku Acronis Universal Restore i hasło związane z wartością opcji **ur\_username**.

#### ur\_driver:[nazwa pliku inf]

Określa używanie dodatku Acronis Universal Restore i sterownik pamięci masowej, który ma zainstalować program.

#### **deploy\_mbr**

### harddisk:[numer dysku]

Określa podstawowy dysk twardy, z którego program ma przywrócić główny rekord rozruchowy.

### target\_harddisk: [numer dysku]

Określa docelowy dysk twardy, na którym program ma wdrożyć główny rekord rozruchowy.

#### **filerestore**

### target\_folder:[folder docelowy]

Określa folder, do którego program przywróci foldery/pliki (folder docelowy). Jeśli nie jest określony, program odtworzy oryginalną ścieżkę z archiwum.

### overwrite:[older | never | always]

Ta opcja umożliwia zachowanie przydatnych zmian danych dokonanych po utworzeniu przywracanej kopii zapasowej. Użytkownik może wybrać sposób postępowania w przypadku, gdy w folderze docelowym występują pliki o takich samych nazwach, jak w archiwum:

- *older*  priorytet będą miały ostatnio zmienione pliki, niezależnie od tego, czy znajdują się na dysku czy w archiwum.
- *never*  nadaje bezwarunkowy priorytet plikom znajdującym się na dysku twardym.
- *always*  nadaje bezwarunkowy priorytet plikom znajdującym się w archiwum.

Jeśli ta opcja nie jest określona, pliki na dysku będą zastępowane przez pliki z archiwum.

### restore\_security:[on | off]

Określa, czy program ma przywracać atrybuty ochrony plików (domyślnie), czy pliki mają dziedziczyć ustawienia zabezpieczeń folderu, do którego zostaną przywrócone.

### original\_date:[on | off]

Określa, czy program ma przywrócić pliki z oryginalną datą i godziną z archiwum, czy też z bieżącą datą i godziną. Jeśli opcja nie jest określona, przypisywana jest bieżąca data.

### include:[nazwy]

Określa pliki i foldery przywracane z kopii zapasowej plików (rozdzielone przecinkami).

Na przykład:

```
/include:D:\MójFolder1,D:\MójFolder2\plik_1.exe
```
Jeśli nie jest określony, przywrócona zostaje cała zawartość kopii zapasowej plików.

#### <span id="page-17-0"></span>**verify**

### folder\_name:[ścieżka]

Określa ścieżkę do folderu lokalnego zawierającego archiwa, które chcesz zweryfikować.

Na przykład:

/folder\_name:D:\MójFolder

Domyślnie weryfikowane są wszystkie archiwa zapisane w folderze i jego podfolderach. Aby wyłączyć podfoldery z weryfikacji, dodaj opcję **/no\_subdir** (s. [19](#page-18-0)).

#### <span id="page-18-0"></span>no\_subdir

Ta opcja jest używana wraz z opcją **/folder\_name** (s. [18](#page-17-0)). Uniemożliwia zweryfikowanie archiwów zapisanych w podfolderach określonego folderu.

Na przykład:

/folder\_name:D:\MojeKopieZapasowe /no\_subdir

Jeśli opcja nie jest określona, weryfikowane są wszystkie archiwa zapisane w folderze nadrzędnym i jego podfolderach.

#### **consolidate**

#### target\_filename:[nazwa pliku]

Określa ścieżkę i nazwę tworzonej kopii archiwum. Jeśli w kopii znajduje się kilka kopii zapasowych (pozycji), do ich nazw program doda numery.

#### net\_src\_user:[nazwa użytkownika]

Określa *nazwę użytkownika* do zalogowania w udziale sieciowym w celu uzyskania dostępu do źródłowego archiwum.

#### net\_src\_password:[hasło]

Określa *hasło* do zalogowania w udziale sieciowym w celu uzyskania dostępu do źródłowego archiwum.

#### net\_user:[nazwa użytkownika]

Określa *nazwę użytkownika* do zalogowania w udziale sieciowym w celu zapisania wynikowego archiwum.

#### net\_password:[hasło]

Określa *hasło* do zalogowania w udziale sieciowym w celu zapisania wynikowego archiwum.

#### **export**

#### net\_src\_user:[nazwa użytkownika]

Określa *nazwę użytkownika* do zalogowania w udziale sieciowym w celu uzyskania dostępu do źródłowego archiwum.

### net src\_password:[hasło]

Określa *hasło* do zalogowania w udziale sieciowym w celu uzyskania dostępu do źródłowego archiwum.

### ftp\_src\_user:[nazwa użytkownika]

Określa nazwę użytkownika na potrzeby logowania na serwerze FTP/SFTP w celu uzyskania dostępu do archiwum źródłowego.

### ftp\_src\_password:[hasło]

Określa hasło na potrzeby logowania na serwerze FTP/SFTP w celu uzyskania dostępu do archiwum źródłowego.

### target\_vault:[ścieżka docelowa]

Określa ścieżkę do lokalizacji docelowej, do której ma być wyeksportowane archiwum.

Obsługiwane są następujące lokalizacje docelowe:

- Foldery lokalne, np.: /target\_vault:C:\Test lub /vault:"C:\Test 1"
- Foldery sieciowe, np. /target\_vault:\\SerwerA\Udział\
- Skarbce zarządzane (tylko w zaawansowanych wersjach produktu), np.: /target\_vault:bsp://StorageNode/NazwaSkarbca
- Serwery FTP i SFTP, np. /target\_vault:ftp://SerwerA/Folder1
- Napędy CD i DVD ze ścieżką określoną jako ścieżka lokalna, np. / target\_vault:F:\
- Strefa Acronis Secure Zone, np. /target\_vault:atis:///asz
- Taśmy, np. /target\_vault:atis:///tape?0
- Skarbce niezarządzane są określane za pomocą ich ścieżki. Jeśli na przykład skarbiec znajduje się w folderze, należy określić ścieżkę do tego folderu.

### target\_arc:[nazwa archiwum docelowego]

Nazwa archiwum docelowego. Musi być unikatowa w obrębie folderu docelowego. Jeśli istnieje archiwum o tej samej nazwie, operacja zakończy się niepowodzeniem.

#### net\_user:[nazwa użytkownika]

Określa *nazwę użytkownika* do zalogowania w udziale sieciowym w celu zapisania wynikowego archiwum.

#### net\_password:[hasło]

Określa *hasło* do zalogowania w udziale sieciowym w celu zapisania wynikowego archiwum.

#### **convert**

### target\_filename:[nazwa pliku]

Określa ścieżkę i nazwę tworzonego pliku dysku wirtualnego. Rozszerzenie pliku odpowiada typowi maszyny wirtualnej, do której jest dodawany dysk:

- Maszyna wirtualna VMware **.vmdk**
- Maszyna wirtualna MS i Citrix XenServer **.vhd**
- Maszyna wirtualna Parallels **.hdd**.

### harddisk:[numer dysku]

Określa numery dysków twardych do przekonwertowania. Dla każdego dysku program utworzy oddzielny dysk wirtualny.

Polecenie

/harddisk:DYN

umożliwia przekonwertowanie wszystkich woluminów dynamicznych w systemie.

### vm\_type:[vmware|esx|Microsoft|parallels]

Typ maszyny wirtualnej, do której program doda dysk wirtualny.

#### ur

Opcja używana podczas konwertowania obrazu dysku zawierającego system Windows, gdy otrzymany dysk wirtualny ma być startowy. Ten klucz umożliwia programowi dodanie do otrzymanego dysku wirtualnego sterowników niezbędnych dla wybranego (przy użyciu klucza **vm\_type**) typu maszyny wirtualnej. Jeśli obraz jest utworzony z maszyny wirtualnej tego samego typu, ten klucz nie jest zwykle wymagany.

Sterowniki maszyny wirtualnej znajdują się w magazynie określonym w kluczu rejestru *HKEY\_LOCAL\_MACHINE\SOFTWARE\Acronis\UniversalRestore\DriversPackPath*. W przypadku przeniesienia magazynu należy zmienić ten klucz lub użyć polecenia **ur\_path:[ścieżka]**.

### ur\_path:[ścieżka]

Opcja identyczna jak **ur**, z niestandardową ścieżką do magazynu sterowników maszyny wirtualnej.

#### **list**

#### filename:[nazwa pliku]

Ta opcja umożliwia wyświetlenie zawartości obrazu.

Jeśli obraz nie obejmuje wszystkich partycji dysku, podczas wyświetlania zawartości obrazu numery partycji mogą nie odpowiadać numerom na liście dysków/partycji. Jeśli na przykład obraz zawiera partycje 2-3 i 2-5, zostaną one wyświetlone jako 2-1 i 2-2.

Jeśli przy użyciu polecenia **deploy /partition** nie można w obrazie znaleźć partycji według jej numeru fizycznego, należy użyć kluczy **partition:<numer w obrazie> /target\_partition:<numer fizyczny**  **partycji docelowej>**. Aby na przykład przywrócić partycję 2-5 w jej pierwotnej lokalizacji, należy użyć polecenia:

/partition:2-2 /target\_partition:2-5

Jeśli została określona opcja **vault**, opcja **filename** jest ignorowana.

### vault:[ścieżka]

Określa ścieżkę do lokalizacji zawierającej archiwa, których listę chcesz wyświetlić. Obok nazw archiwów wyświetlane są identyfikatory UUID używane w opcji **arc\_id**.

Obsługiwane są następujące lokalizacje:

- Foldery lokalne, np. /vault:C:\Test lub /vault:"C:\Test 1"
- Foldery sieciowe, np. /vault:\\SerwerA\Udział\
- Skarbce zarządzane (tylko w zaawansowanych wersjach produktu), np.: /vault:bsp://StorageNode/NazwaSkarbca
- Serwery FTP i SFTP, np. /vault:ftp://SerwerA/Folder1
- Napędy CD i DVD ze ścieżką określoną jako ścieżka lokalna, np. /vault:F:\
- Strefa Acronis Secure Zone, np. /vault:atis:///asz
- Taśmy, np. /vault:atis:///tape?0
- Skarbce niezarządzane są określane za pomocą ich ścieżki. Jeśli na przykład skarbiec znajduje się w folderze, należy określić ścieżkę do tego folderu.

Jeśli została określona opcja **vault**, opcja **filename** jest ignorowana.

#### arc:[nazwa archiwum]

Używana w połączeniu z opcją **vault**. Umożliwia wyświetlenie listy wszystkich kopii zapasowych znajdujących się w archiwum.

Jeśli ta opcja nie jest określona, używana jest opcja **arc\_id**. Jeśli określone są opcje **arc** i **arc\_id,** używana jest opcja **arc\_id**.

#### arc\_id:[identyfikator archiwum]

Używana w połączeniu z opcją **vault**. Umożliwia wyświetlenie listy wszystkich kopii zapasowych wybranego archiwum.

Jeśli ta opcja nie jest określona, używana jest opcja **arc**. Jeśli określone są opcje **arc** i **arc\_id,** używana jest opcja **arc\_id**.

#### **explore**

#### partition:[numer partycji]

Określa listę partycji, które program ma zamontować jako dyski wirtualne. Bez tej opcji program zamontuje wszystkie partycje zapisane w obrazie.

Aby uzyskać numer partycji dla tej opcji, należy wyświetlić zawartość obrazu przy użyciu polecenia **/list/filename** i użyć numeru z kolumny Idx.

### letter:X

Przypisuje litery do zamontowanych dysków. Ta opcja jest używana tylko razem z opcją **partition**.

#### **unplug**

#### letter:X

Określa literę dysku wirtualnego do odłączenia.

#### letter:all

Odłącza wszystkie dyski wirtualne.

#### **asz\_create**

#### harddisk:X

Określa numer dysku twardego, na którym program utworzy strefę Acronis Secure Zone.

### partition:[numer partycji]

Określa partycje, z których wolne miejsce zostanie przydzielone na strefę Acronis Secure Zone.

### size: [rozmiar strefy ASZ w sektorach | unallocated]

Ustawia rozmiar strefy Acronis Secure Zone (w sektorach).

Jeśli ta opcja nie jest określona, program ustawi rozmiar jako średnią wartości maksymalnej (nieprzydzielone miejsce plus wolne miejsce na wszystkich partycjach wybranych przy użyciu opcji **partition**) i minimalnej (około 35 MB).

W każdym przypadku program najpierw wykorzystuje nieprzydzielone miejsce. Jeśli ilość nieprzydzielonego miejsca jest niewystarczająca, rozmiar wybranych partycji jest zmniejszany. Zmiana rozmiaru zablokowanych partycji wymaga ponownego uruchomienia komputera.

Użycie opcji "unallocated" spowoduje, że w strefie zostanie wykorzystane całe nieprzydzielone miejsce na dysku. W razie potrzeby program przesunie partycje, ale ich rozmiar nie ulegnie zmianie. Przeniesienie zablokowanych partycji wymaga ponownego uruchomienia komputera. Opcja **partition** jest ignorowana.

#### **asz\_delete**

### partition:[numer partycji]

Określa partycje, do których należy dodać wolne miejsce po usunięciu strefy Acronis Secure Zone. W przypadku określenia kilku partycji program doda wolne miejsce proporcjonalnie do ich rozmiaru.

#### **clone**

#### harddisk:[numer dysku]

Określa źródłowy dysk twardy, który program sklonuje na nowy dysk twardy.

### target\_harddisk:[numer dysku]

Określa numer docelowego dysku twardego, na który program sklonuje źródłowy dysk twardy.

### <span id="page-23-0"></span>**1.1.4 Przykłady użycia programu trueimagecmd.exe**

#### **Obrazy dysków i partycji**

 Następujące polecenie umożliwia utworzenie obrazu o nazwie 1.tib obejmującego partycje 2-1 i 1-3:

```
trueimagecmd /create /filename:"C:\Test\1.tib" /partition:2-1,1-3
```
Program zapisze obraz w folderze C:\Test\.

 Następujące polecenie umożliwia utworzenie obrazu partycji 2-1 i 1-3 w strefie Acronis Secure Zone:

trueimagecmd /create /asz /partition:2-1,1-3

 Następujące polecenie umożliwia utworzenie obrazu o nazwie 1.tib obejmującego partycje 2-1 i 1-3:

```
trueimagecmd /create /filename:"\Test\1.tib" /partition:2-1,1-3
/file_partition:3-1
```
Program zapisze obraz w folderze \Test na partycji 3-1.

 Następujące polecenie umożliwia dołączenie obrazu przyrostowego do obrazu dysku twardego 2 o nazwie 1.tib:

```
trueimagecmd /create /filename:"C:\Test\1.tib" /password:qwerty
/harddisk:2 /reboot /raw /incremental /compression:5 /split:640
/progress:off
```
Program zapisze obraz w folderze C:\Test\, obraz będzie chroniony hasłem "gwerty" i podzielony na części po 640 MB oraz będzie zawierał dane z wszystkich klastrów. Stopień kompresji obrazu wynosi 5. Po zakończeniu operacji nastąpi ponowne uruchomienie serwera.

 Następujące polecenie umożliwia utworzenie obrazu partycji 2-1 o nazwie arc.tib w folderze udostępnionym \\server1\folder:

```
trueimagecmd /create /partition:2-1 /filename:\\server1\folder\arc.tib
/net user:user1 /net password:pw1 /log:\\server2\dir\log1.log
/log_net_user:user2 /log_net_password:pw2
```
Program zapisze plik dziennika operacji log1.log w innym folderze udostępnionym: \\server2\dir\. Podano poświadczenia do obu folderów udostępnionych.

 Następujące polecenie umożliwia utworzenie obrazu partycji 2-1 w pliku archiwum archive.tib znajdującym się na serwerze FTP:

```
trueimagecmd /create /partition:2-1 /filename:ftp://server/folder/archive.tib
/ftp_user:usr1 /ftp_password:pswd1
```
#### **Przywracanie dysków i partycji**

 Następujące polecenie umożliwia przywrócenie partycji 2-1 z obrazu 1.tib do oryginalnej lokalizacji:

trueimagecmd /deploy /filename:"C:\Test\1.tib" /partition:2-1

 Następujące polecenie umożliwia przywrócenie dysku twardego 2 z obrazu 1.tib chronionego hasłem "gwerty" na oryginalny dysk twardy: trueimagecmd /create /filename:"C:\Test\1.tib" /password:qwerty /harddisk:2

 Następujące polecenie umożliwia przywrócenie partycji 2-1 zapisanej w obrazie 1.tib na partycję 1-1:

```
trueimagecmd /deploy /filename:"C:\Test\1.tib" /partition:2-1
/target_partition:1-1
```
 Następujące polecenie umożliwia przywrócenie partycji 2-1 zapisanej w obrazie 1.tib na dysk twardy 3:

```
trueimagecmd /deploy /filename:"C:\Test\1.tib" /partition:2-1
/target_harddisk:3 /start:63 /size:64000 /type:logical
```
Na dysku 3 program utworzy nową partycję logiczną rozpoczynającą się od sektora 63. Partycja zajmie około 64 000 sektorów — dokładny rozmiar będzie zależał od geometrii dysku i typu systemu plików.

 Następujące polecenie umożliwia przywrócenie partycji 1-1 zapisanej w obrazie Server30Cdrive.tib chronionym hasłem "123qwe" na partycję 2-1. Przywrócona partycja będzie aktywna:

```
trueimagecmd /deploy /filename:z:\Server30Cdrive.tib /partition:1-1
/target_partition:2-1 /type:active /password:123qwe
```
- Następujące polecenie umożliwia przywrócenie głównego rekordu rozruchowego z obrazu dysku twardego 1 na ten sam dysk. Obraz znajduje się w trzeciej kopii zapasowej w archiwum numer 2 umieszczonym w strefie Acronis Secure Zone chronionej hasłem "pswd": trueimagecmd /deploy\_mbr /harddisk:1 /asz:2 /index:3 /password:pswd
- Następujące polecenie umożliwia przywrócenie głównego rekordu rozruchowego z obrazu dysku twardego 1 na dysk twardy 2. Obraz znajduje się w pliku arc.tib na serwerze FTP: trueimagecmd /deploy\_mbr /harddisk:1 /target\_harddisk:2 /filename:ftp://server/folder/arc.tib /ftp\_user:fuser /ftp\_password:fpswd

#### **Tworzenie kopii zapasowych plików**

 Następujące polecenie umożliwia utworzenie kopii zapasowej plików z folderu MyProject znajdującego się w obszarze D:\Workarea, z wyjątkiem plików w podfolderze Old i plików ukrytych. Program zapisze kopię w pliku Myproject.tib w folderze E:\Backups:

trueimagecmd /filebackup /filename:E:\Backups\Myproject.tib /include:D:\Workarea\MyProject /exclude\_names: D:\Workarea\MyProject\Old /exclude\_hidden

#### **Przywracanie plików**

 Następujące polecenie umożliwia przywrócenie wszystkich plików z archiwum E:\Backups\Myproject.tib do oryginalnego folderu i nadanie im oryginalnej daty i godziny: trueimagecmd /filerestore /filename:E:\Backups\Myproject.tib /original\_date

Ponieważ opcja /overwrite nie jest określona, ostatnio zmodyfikowane pliki program zastąpi oryginalnymi plikami.

#### **Konsolidacja kopii zapasowych**

 Następujące polecenie umożliwia wyświetlenie ponumerowanej listy kopii zapasowych znajdujących się w archiwum Kons.tib w udziale sieciowym \\smbsrv\Archives\: trueimagecmd /pit\_info /filename:\\smbsrv\Archives\Kons.tib

```
C:\Program Files\Acronis\BackupAndRecovery>trueimagecmd /pit_info
/filename:\\srv\elenel\kons.tib
Pit number: 1
    type: image; kind: base; date: 6/27/2009 11:39:10 AM
Pit number: 2
    type: image; kind: incremental; date: 6/27/2009 11:43:13 AM
Pit number: 3
    type: image; kind: incremental; date: 6/27/2009 11:44:04 AM
Pit number: 4
    type: image; kind: incremental; date: 6/27/2009 11:48:22 AM
Pit number: 5
    type: image; kind: incremental; date: 6/27/2009 11:50:32 AM
```
Operation has succeeded.

 Następujące polecenie umożliwia utworzenie na dysku D: archiwum składającego się z trzech plików — Kons\_new.tib, (pozycja 2 w archiwum \\smbsrv\Archives\Kons.tib, wcześniej \\smbsrv\Archives\Kons2.tib), Kons\_new2.tib (pozycja 4, wcześniej \\smbsrv\Archives\Kons4.tib) i Kons\_new3.tib (pozycja 5, wcześniej \\smbsrv\Archives\Kons5.tib):

```
trueimagecmd /consolidate /filename:\\smbsrv\Archives\Kons.tib
/target filename:D:\Kons_new.tib /include pits:2,4,5
```
#### **Eksportowanie kopii zapasowych**

 Następujące polecenie umożliwia wyeksportowanie trzech kopii zapasowych z archiwum (Archiwum 1) umieszczonego w folderze *D:\KopieZapasowe* do nowego archiwum (Archiwum 2) na serwerze FTP (Serwer22/Skarbiec3):

```
trueimagecmd /export /vault:D:\KopieZapasowe /arc:"Archiwum 1" 
/include_pits:2,4,5 
/target_vault:ftp://Serwer22/Skarbiec3 /target_arc:"Archiwum 2"
/ftp_user:"użytkownik" /ftp_password:"hasło" /progress:on
```
 Następujące polecenie umożliwia wyeksportowanie dwóch kopii zapasowych z archiwum (Archiwum 1) umieszczonego w skarbcu zarządzanym "Skarbiec1" do nowego archiwum (Archiwum 2) umieszczonego w udziale sieciowym (Serwer15\KopieZapasowe):

```
trueimagecmd /export /vault:bsp://StorageNode/Skarbiec1 /arc:"Archiwum 1" 
/include_pits:2,3 
/net_src_user:"użytkownik" /net_src_password:"hasło" 
/target_vault:\\Serwer15\KopieZapasowe\
/target_arc:"Archiwum 2" /net_user:"użytkownik" /net_password:"hasło" 
/progress:on
```
#### **Konwertowanie obrazu na dysk wirtualny**

 Następujące polecenie umożliwia przekonwertowanie obrazów dysków 1 i 3 zawartych w pliku C:\MyBackup.tib na dyski wirtualne C:\MyHDD.vmdk i C:\MyHDD2.vmdk w celu ich użycia w maszynach wirtualnych typu VMware:

```
trueimagecmd /convert /filename:C:\MyBackup.tib
/target_filename:C:\MyHDD.vmdk /vm_type:vmware /harddisk:1,3
```
#### **List**

- Następujące polecenie umożliwia wyświetlenie listy dostępnych partycji: trueimagecmd /list
- Następujące polecenie umożliwia wyświetlenie zawartości najnowszego obrazu zapisanego w strefie Acronis Secure Zone:

trueimagecmd /list /asz

- Następujące polecenie umożliwia wyświetlenie zawartości określonego obrazu: trueimagecmd /list /filename:"C:\Mój folder\Backup.tib"
- Następujące polecenie umożliwia wyświetlenie wszystkich archiwów i ich identyfikatorów UUID w określonej lokalizacji:

trueimagecmd /list /vault:D:KopieZapasowe

 Następujące polecenie umożliwia wyświetlenie wszystkich kopii zapasowych znajdujących się w określonym archiwum:

trueimagecmd /list /vault:D:KopieZapasowe /arc:"Archiwum 1"

#### **Sprawdzanie przypisanych licencji**

Nastepujące polecenie umożliwia sprawdzenie, czy na serwerze licencii są licencie przypisane do komputera lokalnego.

trueimagecmd /ls\_check

Efektem wykonania polecenia jest lista licencji używanych dla komputera lokalnego w następującym formacie:

SKU | (trial)/empty | valid/invalid

Puste pole "trial" oznacza, że do komputera jest przypisana standardowa licencja.

Przykład:

Acronis Backup & Recovery 10 Advanced Server (trial) invalid Acronis Backup & Recovery 10 Advanced Server valid

#### **Acronis Secure Zone: zarządzanie kopiami zapasowymi według numerów archiwów**

 Następujące polecenie umożliwia wyświetlenie rozmiaru, ilości wolnego miejsca i zawartości strefy Acronis Secure Zone:

trueimagecmd /asz\_content

Przyjmijmy, że zawartość strefy Acronis Secure Zone jest następująca:

```
C:\Program Files\Acronis\BackupAndRecovery>trueimagecmd /asz_content
ASZ size: 34.439 GB
ASZ free space: 34.409 GB
ARCHIVE number: 1
          index: 1; type: file, base; creation time: 4/2/2009 3:52 PM
ARCHIVE number: 2
          index: 1; type: file, base; creation time: 4/2/2009 4:04 PM
          index: 2; type: file, incremental; creation time: 4/4/2009 6:31 PM
          index: 3; type: file, incremental; creation time: 4/4/2009 6:32 PM
```
W naszym przykładzie strefa Acronis Secure Zone zawiera dwa archiwa. Starsze archiwum nr 1 zawiera jedną pełną (podstawową) kopię zapasową na poziomie plików utworzoną **2 kwietnia 2009 r. o 15:52**. Drugie archiwum zawiera podstawową kopię zapasową na poziomie plików i dwie kopie przyrostowe. Dane można przywrócić z dowolnej kopii zapasowej w następujący sposób:

trueimagecmd /filerestore /asz:2 /index:2 /target\_folder:e:

Spowoduje to przywrócenie plików i folderów wraz z oryginalnymi ścieżkami z kopii zapasowej utworzonej **4 kwietnia 2009 r. o 18:31** do katalogu głównego partycji E.

trueimage /list /filename:asz://2 /index:3 /password:aszpw

co jest równoważne następującemu poleceniu:

trueimagecmd /list /asz:2 /index:3 /password:aszpw

Spowoduje to wyświetlenie zawartości trzeciej kopii zapasowej z archiwum numer 2, znajdującego się w strefie Acronis Secure Zone chronionej hasłem "aszpw".

#### **Acronis Secure Zone: zarządzanie kopiami zapasowymi według nazw plików**

 Następujące polecenie umożliwia wyświetlenie rozmiaru, ilości wolnego miejsca i zawartości strefy Acronis Secure Zone przy użyciu wygenerowanych nazw plików: trueimagecmd /asz\_files /password:aszpw

Przyjmijmy, że zawartość strefy Acronis Secure Zone jest następująca:

```
C:\Program Files\Acronis\BackupAndRecovery>trueimagecmd /asz_files
/password: aaa
ASZ size: 5.387 GB
ASZ free space: 4.363 GB
FILE name: AAA2.TIB; size: 56414317 byte
      type: image, base; creation time: 2/16/2009 3:43:34 PM
      type: image, incremental; creation time: 4/25/2009 11:44:47 AM
FILE name: FAAA.TIB; size: 3125550 byte
      type: file, base; creation time: 8/22/2009 12:28:40 PM
FILE name: FAAB2.TIB; size: 5147 byte
      type: file, base; creation time: 8/14/2009 2:17:45 PM
      type: file, incremental; creation time: 8/15/2009 2:19:43 AM
```
W naszym przykładzie strefa Acronis Secure Zone zawiera trzy archiwa.

Archiwum AAA2 (2 oznacza liczbę kopii zapasowych w archiwum) zawiera:

- pełną (podstawową) kopię zapasową typu obraz utworzoną **16 lutego 2009 r. o 15:43**,
- przyrostową kopię zapasową utworzoną **25 kwietnia 2009 r. o 11:44**.

Archiwum FAAA (F oznacza archiwum na poziomie plików) zawiera jedną podstawową kopię zapasową na poziomie plików.

Archiwum FAAB2 (B oznacza, że jest to drugie archiwum na poziomie plików istniejące w strefie) zawiera:

- pełną (podstawową) kopię zapasową na poziomie plików utworzoną **14 sierpnia 2009 r. o 14:17**,
- przyrostową kopię zapasową utworzoną **15 sierpnia 2009 r. o 2:19**. trueimagecmd /filerestore /filename:asz://FAAA /target\_folder:e: /password:aszpw

Spowoduje to przywrócenie plików i folderów wraz z oryginalnymi ścieżkami wyłącznie z podstawowej kopii zapasowej FAAA do katalogu głównego partycji E.

```
C:\Program Files\Acronis\BackupAndRecovery>trueimagecmd /filerestore
/filename:asz://FAAA /target_folder:e: /password:aaa
[########################################] 100%
```
Operacja powiodła się.

#### **Acronis Secure Zone: usuwanie kopii zapasowych**

 Następujące polecenie umożliwia usunięcie najnowszej kopii zapasowej z archiwum FAAB: trueimagecmd /asz\_delete\_files /password:aszpw /filename:FAAB.tib

Przyjmijmy, że zawartość strefy Acronis Secure Zone jest następująca:

```
C:\Program Files\Acronis\BackupAndRecovery>trueimagecmd /asz_files
/password: aaa
ASZ size: 5.387 GB
ASZ free space: 4.363 GB
FILE name: AAA2.TIB; size: 56414317 byte
      type: image, base; creation time: 2/16/2009 3:43:34 PM
      type: image, incremental; creation time: 4/25/2009 11:44:47 AM
FILE name: FAAA.TIB; size: 3125550 byte
      type: file, base; creation time: 8/22/2009 12:28:40 PM
FILE name: FAAB2.TIB; size: 5147 byte
      type: file, base; creation time: 8/14/2009 2:17:45 PM
      type: file, incremental; creation time: 8/15/2009 2:19:43 AM
```
Powyższe polecenie spowoduje usunięcie przyrostowej kopii zapasowej utworzonej 15 sierpnia 2009 r. o 2:19.

Kolejne wykonanie tego samego polecenia spowoduje usunięcie podstawowej kopii zapasowej FAAB. Przez dalsze używanie nazw FAAA i AAA można wyczyścić strefę Acronis Secure Zone z wyjątkiem ostatniej podstawowej kopii zapasowej, której nie można usunąć.

#### **Klonowanie**

 Następujące polecenie umożliwia sklonowanie dysku twardego 2 na dysk twardy 3: trueimagecmd /clone /harddisk:2 /target\_harddisk:3

#### **Przeglądanie zawartości obrazu**

 Następujące polecenie umożliwia podłączenie wszystkich obrazów zapisanych w pliku mybackup.tib na dysku sieciowym jako dysków wirtualnych:

```
trueimagecmd /explore /filename:\\myserver\backup\mybackup.tib
/net_user:john /net_password:qwerty
```
### <span id="page-28-0"></span>**1.2 Narzędzie wiersza polecenia do pracy z węzłem magazynowania**

Narzędzie **StorageNodeCmd**, działające w wierszu polecenia, umożliwia przeglądanie i eksportowanie archiwów przechowywanych w centralnych skarbcach zarządzanych oraz importowanie archiwów do takich skarbców.

Narzędzie działa tylko na tym komputerze, na którym zainstalowany jest węzeł magazynowania, i współpracuje wyłącznie z centralnymi skarbcami zarządzanymi przez ten węzeł magazynowania w tej sekcji nazywany węzłem *lokalnym*.

W przeciwieństwie do podobnego pod względem funkcji narzędzia **trueimagecmd**, narzędzie **StorageNodeCmd** nie wymaga instalacji agenta na komputerze.

#### <span id="page-28-1"></span>**1.2.1 Obsługiwane polecenia**

W narzędziu **StorageNodeCmd** stosowany jest następujący format:

```
StorageNodeCmd /polecenie /opcja1 /opcja2...
```
Poleceniom mogą towarzyszyć opcje.

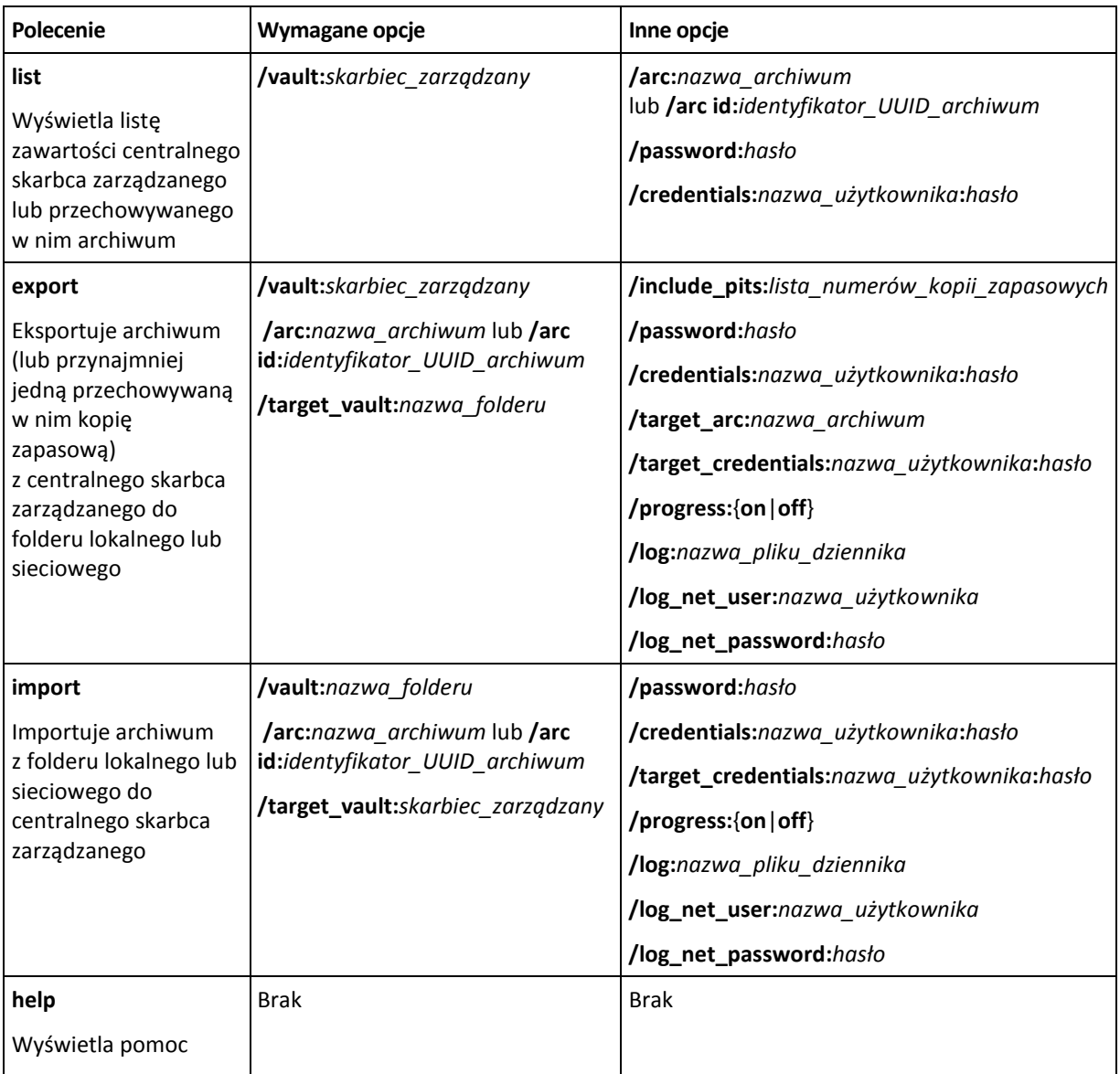

### <span id="page-29-0"></span>**1.2.2 Opcje**

W tej sekcji znajduje się lista opcji używanych przez narzędzie wiersza polecenia **StorageNodeCmd**.

#### **arc i arc\_id**

Opcja **arc** określa nazwę archiwum, na przykład **/arc:"Moje archiwum"**

Jeśli skarbiec zawiera więcej niż jedno archiwum o tej nazwie, narzędzie użyje pierwszego znalezionego archiwum. Nie musi to być archiwum najstarsze ani najnowsze. Przy wielu archiwach o tej samej nazwie warto użyć opcji **arc\_id**.

Opcja **arc\_id** określa identyfikator UUID archiwum, na przykład **/arc\_id:183DE307-BC97-45CE-9AF7- 60945A568BE8**

Aby wyświetlić identyfikatory UUID archiwów przechowywanych w skarbcu zarządzanym, użyj polecenia **list**, na przykład:

StorageNodeCmd /list /vault:"bsp://MójWęzełMagazynowania/MójSkarbiec"

Określ tylko jedną z tych opcji. Jeśli określone są obie opcje, używana jest opcja **arc\_id**.

#### **credentials**

Określa nazwę użytkownika i hasło umożliwiające dostęp do lokalizacji (skarbca zarządzanego lub folderu), której nazwę zawiera opcja **vault**, na przykład **/credentials:"MojaDomena\Użytkownik A":"MojeHsł123"**

#### **include\_pits**

W przypadku archiwum, którego nazwę zawiera opcja **arc** lub **arc\_id**, określa listę kopii zapasowych, które mają być wyeksportowane, na przykład **/include\_pits:0,4,5**

Liczba **0** oznacza najnowszą kopię zapasową w archiwum.

Numery kopii zapasowych należy rozdzielać przecinkami. Aby wyświetlić listę numerów kopii zapasowych w archiwum, użyj polecenia **list**, na przykład:

StorageNodeCmd /list /arc:"Moje archiwum" /vault:"bsp://Mój węzeł/Mój skarbiec"

Bez tej opcji narzędzie wyeksportuje całe archiwum.

Aby uzyskać szczegółowe informacje o sposobie eksportowania kopii zapasowych, zobacz sekcję "Eksportowanie archiwów i kopii zapasowych" w Podręczniku użytkownika.

#### **log**

Określa nazwę pliku, w którym będzie zapisywany dziennik bieżącej operacji, na przykład **/log:"\\Serwer\Udział\DziennikEksportu.txt"**

Jeśli chcesz utworzyć plik w udziale sieciowym, użyj opcji **log\_net\_user** i **log\_net\_password** w celu określenia poświadczeń dostępu.

Bez opcji **log** dziennik nie jest tworzony.

#### **log\_net\_password**

Określa hasło użytkownika, którego nazwę zawiera opcja **log\_net\_user**, na przykład **/log\_net\_password:"MojeHsł123"**

#### **log\_net\_user**

Określa poświadczenia dostępu do pliku, którego nazwę zawiera opcja **log**, na przykład **/log\_net\_user:"Użytkownik A"**

#### **password**

Określa hasło do chronionego hasłem archiwum, którego nazwę zawiera opcja **arc** lub **arc\_id**, na przykład **/password:"MojeHsł123"**

Ta opcja jest ignorowana, jeśli archiwum nie jest chronione hasłem.

#### **progress**

Określa, czy informacje o postępie operacji eksportu lub importu mają być wyświetlane (**/progress:on**), czy ukryte (**/progress:off**).

Bez tej opcji informacje o postępie są wyświetlane.

#### **target\_arc**

Określa nazwę eksportowanego archiwum, na przykład **/target\_arc:"Eksportowane archiwum"**

Bez tej opcji eksportowane archiwum będzie miało tę samą nazwę co archiwum oryginalne.

#### **target\_credentials**

Określa nazwę użytkownika i hasło umożliwiające dostęp do lokalizacji (skarbca zarządzanego lub folderu), której nazwę zawiera opcja **target\_vault**, na przykład **/target\_credentials:"MojaDomena\Użytkownik A":"MojeHsł123"**

#### **target\_vault**

W przypadku użycia z poleceniem **export** określa folder lokalny lub sieciowy, do którego chcesz wyeksportować archiwum, na przykład **/target\_vault:\\Serwer\Udział**

W przypadku użycia z poleceniem **import** określa centralny skarbiec zarządzany, w którym chcesz umieścić importowane archiwum. Skarbiec musi być zarządzany przez lokalny węzeł magazynowania. Nazwa skarbca musi być podana w formie identyfikatora URI, na przykład **/target\_vault:"bsp://Mój węzeł magazynowania/MójSkarbiec"**

#### **vault**

W przypadku użycia z poleceniem **list** określa centralny skarbiec zarządzany, dla którego chcesz wyświetlić listę archiwów (lub zawartość jednego archiwum).

W przypadku użycia z poleceniem **export** określa centralny skarbiec zarządzany, który zawiera archiwum do wyeksportowania.

W obu przypadkach skarbiec musi być zarządzany przez lokalny węzeł magazynowania. Nazwa skarbca musi być podana w formie identyfikatora URI, na przykład **/vault:"bsp://Mój węzeł magazynowania/MójSkarbiec"**

W przypadku użycia z poleceniem **import** określa folder lokalny lub sieciowy, który zawiera archiwum do zaimportowania, na przykład **/vault:\\Serwer\Udział**

### <span id="page-31-0"></span>**1.2.3 Przykłady**

W przykładach przyjęto następujące założenia:

- Narzędzie **StorageNodeCmd** jest używane na komputerze, na którym jest zainstalowany węzeł magazynowania.
- Nazwa węzła magazynowania to **Mój węzeł**.
- Węzeł magazynowania zarządza skarbcem centralnym o nazwie **Mój skarbiec**.

#### **Wyświetlanie listy archiwów w skarbcu**

Poniższe polecenie umożliwia wyświetlenie listy archiwów przechowywanych w skarbcu.

```
StorageNodeCmd /list /vault:"bsp://Mój Węzeł/Mój Skarbiec"
```
Dane wyjściowe będą podobne do przedstawionych poniżej:

Archive name: Moje archiwum

type: image; owner: domena/użytkownik\_przykładowy; machine: komputer-przykładowy; date: 6/27/2009 11:39:10 AM; used\_space: 1000000000; id: 183DE307-BC97-45CE-9AF7- 60945A568BE8

Archive name: Moje nowe archiwum

type: file; owner: domena/użytkownik\_przykładowy; machine: komputer-przykładowy; date: 6/27/2009 11:50:10 AM; used\_space: 2000000000; id: 283DE307-BC97-45CE-9AF7- 60945A568BE8

Nazwa archiwum: Ostatnie archiwum

```
type: image; owner: domena/użytkownik_przykładowy; machine: komputer-przykładowy; 
date: 6/29/2009 11:20:10 AM; used_space: 3000000000; id: 383DE307-BC97-45CE-9AF7-
60945A568BE8
```
#### **Wyświetlanie listy kopii zapasowych w archiwum**

Poniższe polecenie umożliwia wyświetlenie listy kopii zapasowych przechowywanych w archiwum o nazwie **Moje archiwum**. Do określenia archiwum zamiast jego nazwy został użyty identyfikator UUID — zobacz dane wyjściowe w poprzednim przykładzie.

```
StorageNodeCmd /list /vault:"bsp://Mój węzeł/Mój skarbiec" /arc_id:183DE307-
BC97-45CE-9AF7-60945A568BE8
```
Dane wyjściowe będą podobne do przedstawionych poniżej:

```
Pit number: 1
type: image; kind: full; date: 6/27/2009 11:39:10 AM
Pit number: 2
type: image; kind: incremental; date: 6/27/2009 11:43:13 AM
Pit number: 5
type: image; kind: incremental; date: 6/28/2009 11:12:19 AM
```
Numery lokalizacji (pit) wskazują kopie zapasowe w archiwum. Za pomocą numerów lokalizacji można wyeksportować nie całe archiwum, lecz poszczególne kopie zapasowe.

#### **Eksportowanie archiwum**

Poniższe polecenie umożliwia wyeksportowanie archiwum o nazwie **Moje archiwum** do folderu **C:\Archiwa**.

```
StorageNodeCmd /export /vault:"bsp://Mój węzeł/Mój skarbiec" /arc:"Moje 
archiwum" /target_vault:"C:\Archiwa"
```
#### **Eksportowanie najnowszej kopii zapasowej z archiwum**

Poniższe polecenie umożliwia wyeksportowanie najnowszej kopii zapasowej z archiwum o nazwie **Moje archiwum**. Kopia taka jest określona nie tylko swoim własnym numerem lokalizacji (pit), ale dodatkowo również numerem **0**. Wyeksportowana kopia zapasowa jest zapisywana w folderze **C:\Archiwa** w archiwum o nazwie **Wyeksportowane archiwum**.

```
StorageNodeCmd /export /vault:"bsp://Mój węzeł/Mój skarbiec" /arc:"Moje 
archiwum" /include pits:0 /target vault:"C:\Archiwa"
/target arc: "Wyeksportowane archiwum"
```
#### **Importowanie archiwum**

Poniższe polecenie umożliwia zaimportowanie archiwum o nazwie **Archiwum 1** z folderu **C:\Archiwa** do skarbca.

```
StorageNodeCmd /import /vault:"C:\Archiwa" /arc:"Archiwum 1" 
/target_vault:"bsp://Mój węzeł/Mój skarbiec"
```
### <span id="page-33-0"></span>**1.2.4 Eksportowanie skarbców i importowanie wielu archiwów**

Aby wyeksportować wszystkie archiwa przechowywane w skarbcu zarządzanym lub zaimportować wszystkie archiwa z folderu do skarbca zarządzanego, można użyć skryptów dołączonych do węzła magazynowania Acronis Backup & Recovery 10 Storage Node.

Skrypty te znajdują się w folderze, w którym zainstalowany jest węzeł magazynowania — domyślnie: C:\Program Files\Acronis\StorageNode.

Podczas eksportu lub importu archiwa chronione hasłem są pomijane.

#### *Aby wyeksportować wszystkie archiwa ze skarbca zarządzanego do folderu*

- 1. Przejdź do folderu ze skryptami.
- 2. Uruchom skrypt **VaultExport.js** w poniższy sposób, określając skarbiec, z którego chcesz wyeksportować archiwa, i docelowy folder lokalny lub sieciowy: cscript.exe VaultExport.js /source\_vault:"bsp://Mój węzeł/Mój skarbiec" /target\_vault:"C:\Archiwa"

#### *Aby zaimportować wszystkie archiwa zfolderu do skarbca zarządzanego*

- 1. Przejdź do folderu ze skryptami.
- 2. Uruchom skrypt **VaultExport.js** w poniższy sposób, określając folder lokalny lub sieciowy, z którego chcesz zaimportować archiwa, i docelowy skarbiec zarządzany:

cscript.exe VaultImport.js /source\_folder:"C:\Archiwa" /target\_vault:"bsp://Mój węzeł/Mój skarbiec"

#### **Opcje skryptu:**

Opcje skryptu **VaultExport.js**: **source\_vault** (skarbiec źródłowy) **source\_credentials** (poświadczenia źródłowe), **target\_vault** (skarbiec docelowy) i **target\_credentials** (poświadczenia docelowe).

Opcje skryptu **VaultImport.js**: **source\_folder** (folder źródłowy) **source\_credentials** (poświadczenia źródłowe), **target\_vault** (skarbiec docelowy) i **target\_credentials** (poświadczenia docelowe).

W obu skryptach opcje te odpowiadają opcjom **vault**, **credentials**, **target\_vault** i **target\_credentials** narzędzia **StorageNodeCmd**.

### <span id="page-33-1"></span>**1.3 Używanie skryptów**

Używanie skryptów służy tylko do tworzenia kopii zapasowych.

### <span id="page-34-0"></span>**1.3.1 Parametry wykonywania skryptów**

Skrypty są wykonywane przez program narzędziowy **TrueImageTerminal.exe** znajdujący się w folderze instalacyjnym programu Acronis Backup & Recovery 10 (np. C:\Program Files\Acronis\BackupAndRecovery). Ten program służy również do monitorowania postępu tworzenia kopii zapasowej.

Parametry wykonywania programu TrueImageTerminal:

```
TrueImageTerminal.exe [argumenty]
```
Dostępne są następujące argumenty:

**/help** — wyświetla informacje pomocy na temat parametrów programu TrueImageTerminal.exe.

**/progress** — wyświetla postęp operacji tworzenia kopii zapasowych uruchomionych przy użyciu graficznego interfejsu użytkownika programu Acronis Backup & Recovery 10, lub przy użyciu skryptu.

**/execute: [nazwa pliku skryptu]** — uruchamia skrypt. Jeśli jest wykonywanych kilka skryptów, są one uruchamiane kolejno. Przykład uruchomienia skryptu MyBackup.tis:

TrueImageTerminal.exe /execute:C:\MyBackup.tis

**/nowait** — opcjonalny argument wykonywania skryptu. Umożliwia zamknięcie programu TrueImageTerminal przed zakończeniem tworzenia kopii zapasowej. Przykład:

TrueImageTerminal /execute:C:\MyBackup.tis /nowait

*Naciskając klawisze Ctrl+C, można wymusić wyłączenie wyświetlania postępu tworzenia kopii zapasowej i przełączyć program TrueImageTerminal do działania w tle.*

*Operację tworzenia kopii zapasowej uruchomioną przez program TrueImageTerminal można zakończyć, naciskając klawisze Ctrl+B.*

### <span id="page-34-1"></span>**1.3.2 Struktura skryptu**

Skrypty są pisane w języku XML i można w nich używać następujących znaczników:

- Source (s.  $35$ )
- Target (s. [35](#page-34-3))
- Options (s. [36](#page-35-1))

#### <span id="page-34-2"></span>**Source**

Określa partycje lub dyski, których obraz będzie wykonany. Litery partycji należy podać bez dwukropka. Numery dysków odpowiadają ich numerom w systemie. Aby utworzyć obrazy kilku partycji lub dysków, należy dla każdego z nich użyć znacznika SOURCE, np.:

```
<source letter ="C" />
<source letter ="D" />
\langle source disk ="1" \rangle>
<source disk ="2" />
```
#### <span id="page-34-3"></span>**Target**

Określa nazwę i lokalizację pliku obrazu, np.:

```
<target file="E:\Mybackup2.tib" username="username" password="password" />
```
**username** i **password** są parametrami opcjonalnymi. Używa się ich w celu uzyskania dostępu do zasobów sieciowych.

Jako miejsce docelowe dla plików obrazu można wskazać napęd CD-R/RW lub napęd taśmowy.

#### <span id="page-35-1"></span>**Options**

Tego znacznika można używać z kilkoma dodatkowymi parametrami:

#### **Compression**

Określa stopień kompresji kopii zapasowej. Może mieć wartość **None, Normal, High, Maximum**.

#### **Incremental**

Określa, czy należy utworzyć plik obrazu przyrostowego. Jeśli wartość parametru to "false" (lub "0"), program utworzy plik obrazu pełnego. Jeśli istnieje już plik o określonej nazwie, zostanie zastąpiony bez ostrzeżenia. Jeśli wartość parametru to "true" (lub "1") i istnieje już plik o określonej nazwie, program utworzy obraz przyrostowy. W przeciwnym razie program utworzy plik obrazu pełnego. Wartość domyślna tego parametru to "true".

#### **Description**

Dodaje opis do pliku obrazu. Komentarz musi być jednym ciągiem (ale jego długość nie jest ograniczona).

#### **Split**

Dzieli duży plik obrazu na kilka mniejszych plików o określonym rozmiarze, który można podać w bajtach, kilobajtach, megabajtach itp.

#### **Password**

Dodaje ochronę pliku obrazu hasłem.

### <span id="page-35-0"></span>**1.3.3 Przykłady użycia skryptów**

Poniższy przykład ilustruje sposób użycia skryptu w celu utworzenia kopii zapasowej dwóch partycji (dysków logicznych): C i F. Jako plik kopii przyrostowej określono plik **mybackup2.tib**. Wybrano wysoki poziom kompresji, a program podzieli obraz na części o wielkości 650 MB w celu ich nagrania na nośnikach CD-R/RW. Program doda również ochronę hasłem. Cały skrypt musi znajdować się pomiędzy znacznikami **<backup>** i **</backup>**.

```
<? xml version="1.0" encoding="utf-8" ?>
<backup>
<source letter ="c" />
<source letter ="f" />
<target file="e:\mybackup2.tib" />
<options compression="high" incremental="true" description="moja kopia 
zapasowa"
split="650 Mb" password="" />
</backup>
```
Skrypt umożliwiający utworzenie kopii zapasowej na taśmie (tapeN oznacza kolejne numery taśm):

```
<? xml version="1.0" encoding="utf-8" ?>
<backup>
<source letter ="c" />
<source letter ="f" />
<target cdrw="\taperecorder\\\.\tape0|||" />
<target cdrw="\taperecorder\\\.\tape1|||" />
<options compression="high" incremental="true"
description="moja kopia zapasowa" />
</backup>
```